## Guided Practice 18

## Members Pending Enrollment Report

## November 5, 2018

This guide will walk you through the steps of running a report showing employees that have not completed their mandatory online enrollment process.

This guided practice assumes you already know how to:

• Log in to MyTRS

For additional information and troubleshooting please contact your district's assigned ESU representative or <u>EmpSup@trb.state.ma.us</u>

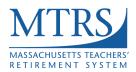

## **Running a Members Pending Enrollment Report**

- 1. Log in to MyTRS.
- 2. Select "Deduction Reports and Payments" from the home page or from the "Go To" drop down list at the top of the page.

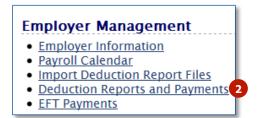

3. Click on the **Reports** tab.

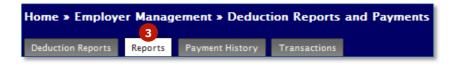

4. Choose Members Pending Enrollment from the drop down list.

| Reports                                                                              |  |
|--------------------------------------------------------------------------------------|--|
| Members Pending Enrollment                                                           |  |
| Employer GASB45 Report<br>Employer Insurance Plan List                               |  |
| Members Pending Enrollment 4                                                         |  |
| Monthly Insurance Deduction Report<br>Monthly Insurance Deduction Report by Provider |  |

5. Click Show Report.

| Reports                        |               |
|--------------------------------|---------------|
| Members Pending Enro           | sllment -     |
|                                |               |
| Employer From:                 | 9005          |
| Employer To:                   | 9005          |
| Start Date From:               |               |
| Start Date To:                 |               |
| Registration                   |               |
| Submitted Date                 |               |
| From:                          |               |
| Registration<br>Submitted Date |               |
| To:                            |               |
| ESR:                           | All           |
| Sort By:                       | Employer Code |
|                                | 5             |
|                                | Show Report   |

6. A list of employees that have not yet completed the online enrollment process will be displayed.

| Sh        | ow Paramete     | ers                                   |                    |                 |                        |                      |                   |
|-----------|-----------------|---------------------------------------|--------------------|-----------------|------------------------|----------------------|-------------------|
| Note      |                 |                                       |                    |                 |                        |                      |                   |
| Do not us | e the Bro       | wser's Print Option for printing      | this report. Pleas | e use the Print | icon in the window bel | low to print this re | eport.            |
|           |                 |                                       |                    |                 |                        |                      |                   |
| Member    | rs Pendi        | ng Enrollment                         |                    |                 |                        |                      |                   |
|           |                 |                                       |                    |                 |                        |                      | Exp               |
|           | Q               | ↑ ₽ Page: 1 of 2                      | 2 - + 100%         |                 |                        | e                    |                   |
|           |                 |                                       |                    |                 |                        |                      |                   |
|           |                 |                                       | Members F          | ending En       | rollment Report        |                      |                   |
|           | Em              | ployer From: 9005                     |                    | _               | -                      |                      |                   |
|           |                 | Employer To: 9005                     |                    |                 |                        |                      |                   |
|           | Star            | t Date From: 01/01/1900               |                    |                 |                        |                      |                   |
|           |                 | tart Date To: 12/31/3999              |                    |                 |                        |                      |                   |
| R         | legistratio     | on Submitted<br>Date From: 01/01/1900 |                    |                 |                        |                      |                   |
| R         | egistratio      | on Submitted                          |                    |                 |                        |                      |                   |
|           |                 | Date To: 12/31/3999                   |                    |                 |                        |                      |                   |
|           |                 | Sort By: Employer Code<br>ESR: All    |                    |                 |                        |                      |                   |
|           |                 | LOR. All                              | Generated On: I    | 10/15/2017 OQ   | ·1:2·40                |                      |                   |
|           |                 |                                       | Generated By:      |                 |                        |                      |                   |
|           |                 |                                       |                    |                 |                        |                      |                   |
| E         | mployer<br>Code | Employer Name                         | SSN                | Member Number   | Member Name            | Start Date           | Regist<br>Submitt |
|           | 9005            | GOTHAM PUBLIC SCHOOLS                 | XXX-XX-0013        | 818671          | lma Goode              | 09/01/1983           | 09/11.            |
|           | 9005            | GOTHAM PUBLIC SCHOOLS                 | XXX-XX-1984        | 935023          | Amanda Apple           | 08/31/1984           | 07/28             |
|           | 9005            | GOTHAM PUBLIC SCHOOLS                 | XXX-XX-1998        | 935024          | Brenda Biology         | 09/01/1998           | 07/28             |
|           | 9005            | GOTHAM PUBLIC SCHOOLS                 | XXX-XX-2001        | 935025          | And y Admin            | 11/15/2001           | 07/28             |
|           | 9005            | GOTHAM PUBLIC SCHOOLS                 | XXX-XX-2002        | 935026          | Sandra Science         | 10/17/2002           | 07/28             |
|           | 9005            | GOTHAM PUBLIC SCHOOLS                 | XXX-XX-2003        | 935027          | Patrick Pencil         | 09/17/2003           | 07/28             |
|           | 0000            |                                       |                    |                 |                        |                      |                   |
|           | 9005            | GOTHAM PUBLIC SCHOOLS                 | XXX-XX-0008        | 818666          | Beth Biology           | 09/01/2013           | 09/17/            |

7. To export this report, click the **Export** link.

| Mem | bers Pend                                                      | ing Enrollment                                                                                                    |                    |                         |                |            | 7                 |
|-----|----------------------------------------------------------------|----------------------------------------------------------------------------------------------------|--------------------|-------------------------|----------------|------------|-------------------|
|     | Q                                                              | 1 of 2                                                                                                    | - + 100%           | ÷                       |                | ₽          | Export            |
|     |                                                                |                                                                                                    | Members            | Pending Enr             | ollment Report |            |                   |
|     | l<br>Stal<br>S<br>Registratio                                  | ployer From: 9005<br>Employer To: 9005<br>t Date From: 01/01/1900<br>itart Date To: 12/31/3999<br>on Submitted<br>Date From: 01/01/1900<br>on Submitted<br>Date To: 12/31/3999<br>Sort By: Employer Code<br>ESR: All |                    |                         |                |            | ш                 |
|     | Generated On: 09/15/2017 09:12:40<br>Generated By: SMURPHY9005 |                                                                                                    |                    |                         |                |            |                   |
|     | Employer<br>Code<br>9005                                       | Employer Name                                                                                                    | SSN<br>XXX-XX-0013 | Member Number<br>818671 | Member Name    | Start Date | Regist<br>Submitt |

8. The Members Pending Enrollment report can be exported to PDF, Excel, or CSV. Choose the program of your choice and follow the prompts to complete the export process. The file can be saved with the chosen program. MTRS recommends exporting to a CSV file and opening the report in Excel.

|                   | Close |
|-------------------|-------|
| Export Options    |       |
| Export To Pdf     |       |
| Export To Excel 8 |       |
| Export To Csv     |       |
|                   |       |

9. Once the report has been exported, click **Close**.

|                 | 9     |
|-----------------|-------|
|                 | Close |
| Export Options  |       |
| Export To Pdf   |       |
| Export To Excel |       |
| Export To Csv   |       |
|                 |       |